# **Step 1: Enter Personal Details**

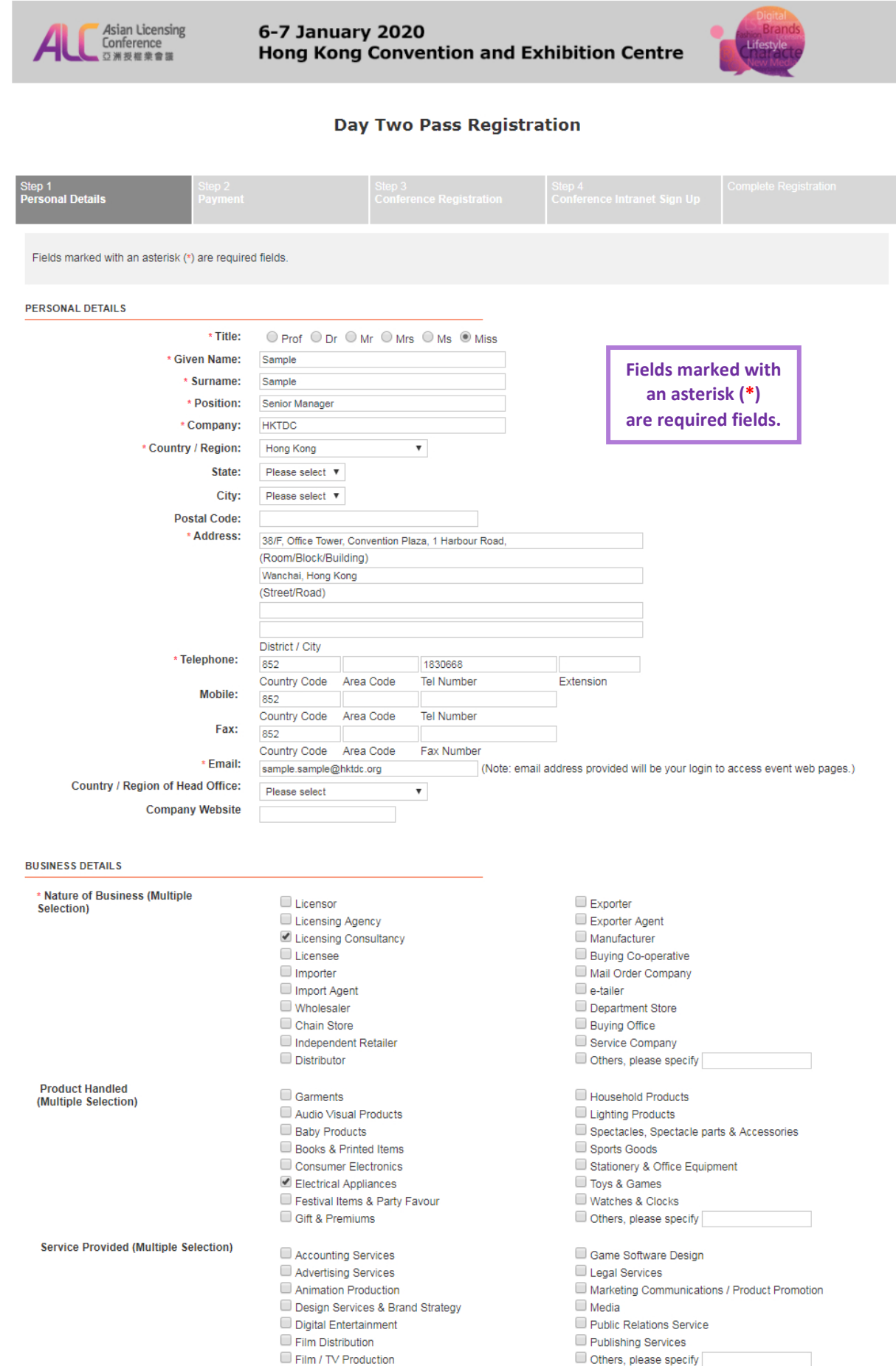

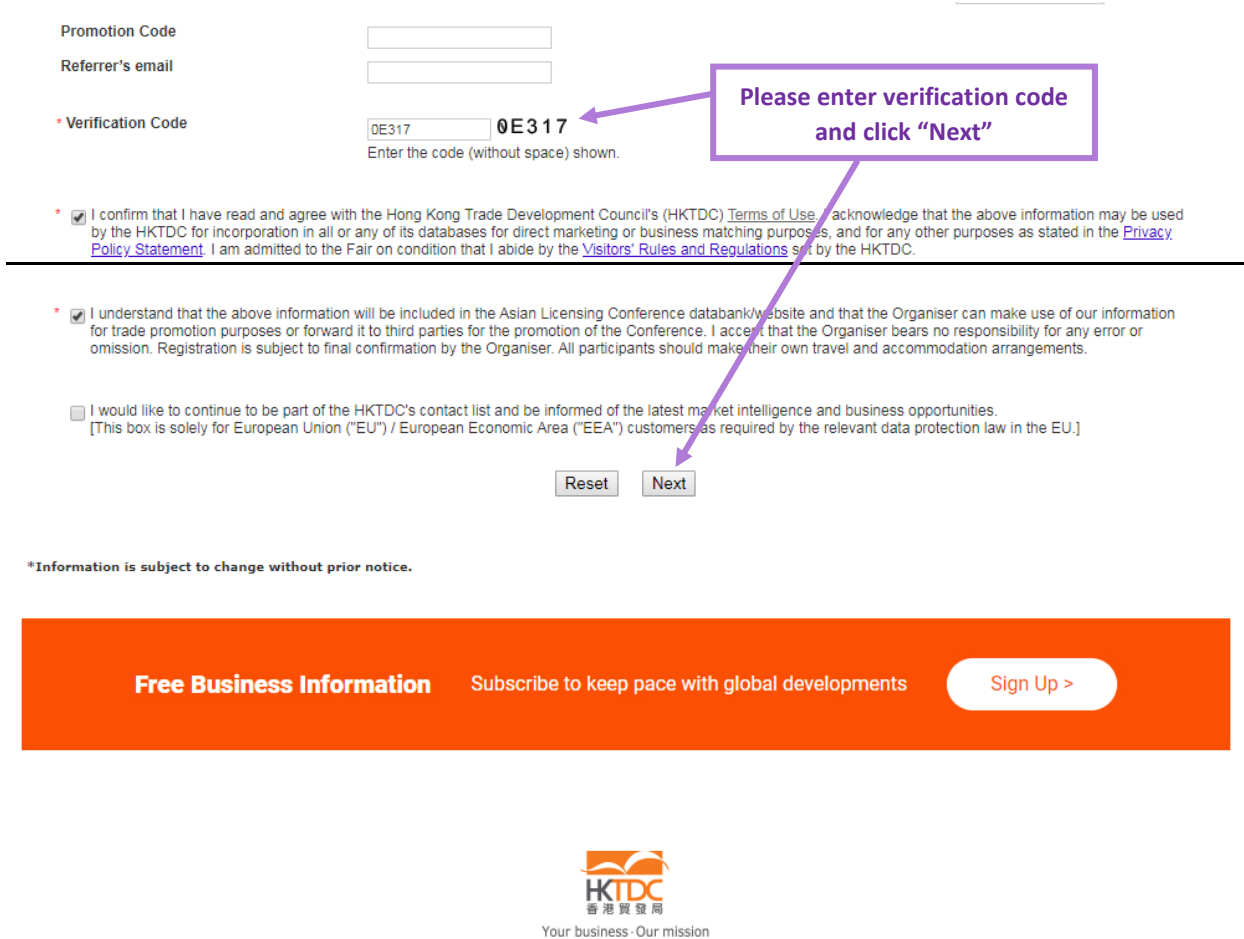

HKTDC.com | About HKTDC | Contact HKTDC | HKTDC Mobile Apps | Hong Kong Means Business eNewsletter | E-Subscription Preferences Čeština | Deutsch | Español | Français | Italiano | Polski | Português | Русский | الخجي | 한국어 | 日本語 Terms of Use | Privacy Statement | Hyperlink Policy | Site Map | 京ICP备09059244号 | 京公网安备 11010102002019号

### Follow HKTDC 【 】 ① Ⅲ ♂ % □ ②

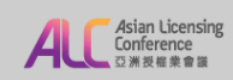

### **Day Two Pass Registration**

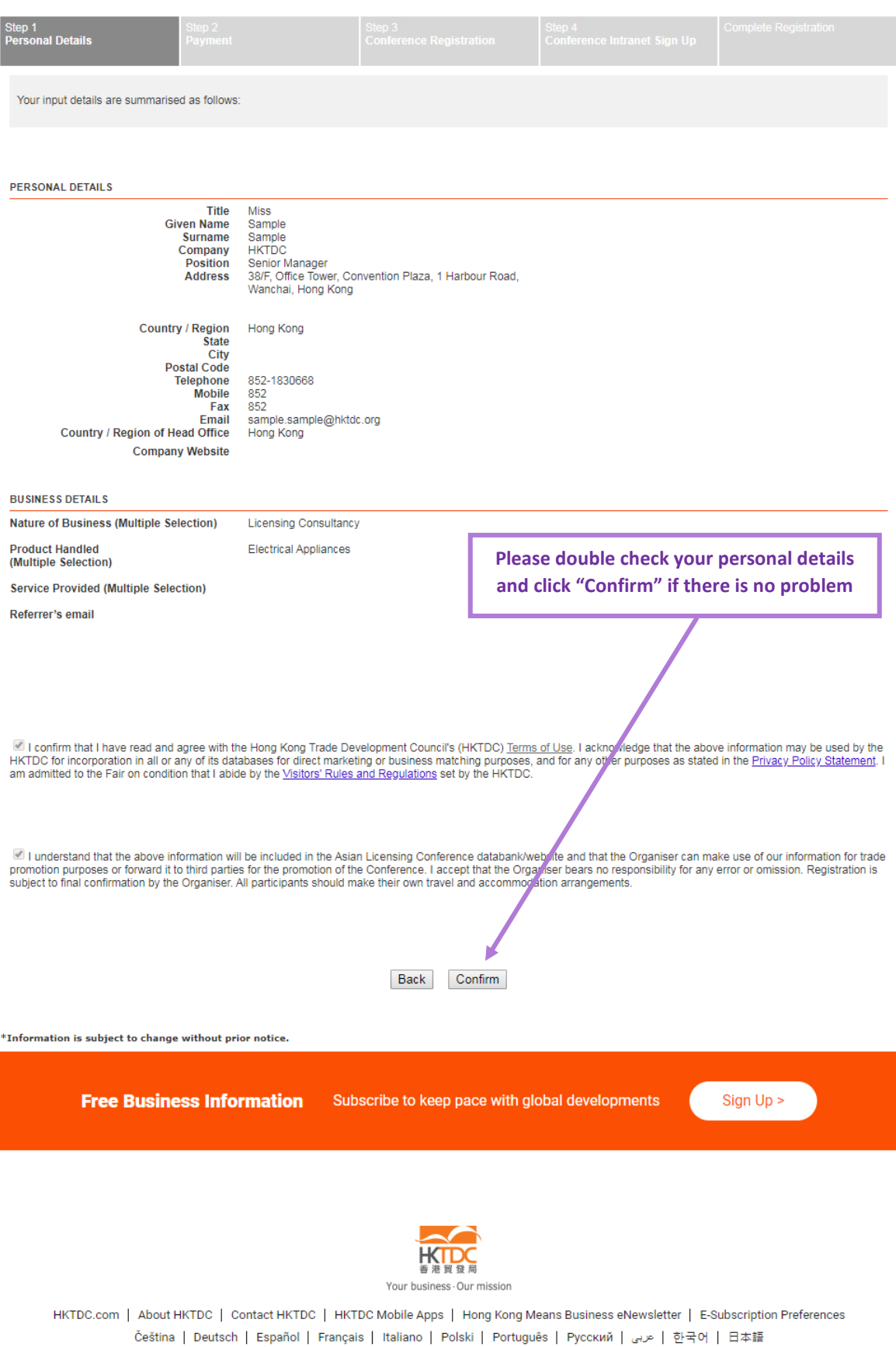

Terms of Use | Privacy Statement | Hyperlink Policy | Site Map | 京ICP备09059244号 | 京公网安备 11010102002019号

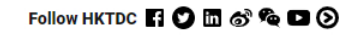

## **Step 2: Payment**

**Please choose your preferred payment method (Credit Card / Bank Transfer / Cheque)**

*A*sian Licensing<br>Conference<br>本亞洲授權業會議 6-7 January 2020 Hong Kong Convention and Exhibition Centre

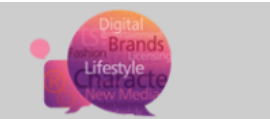

### **Day Two Pass Registration**

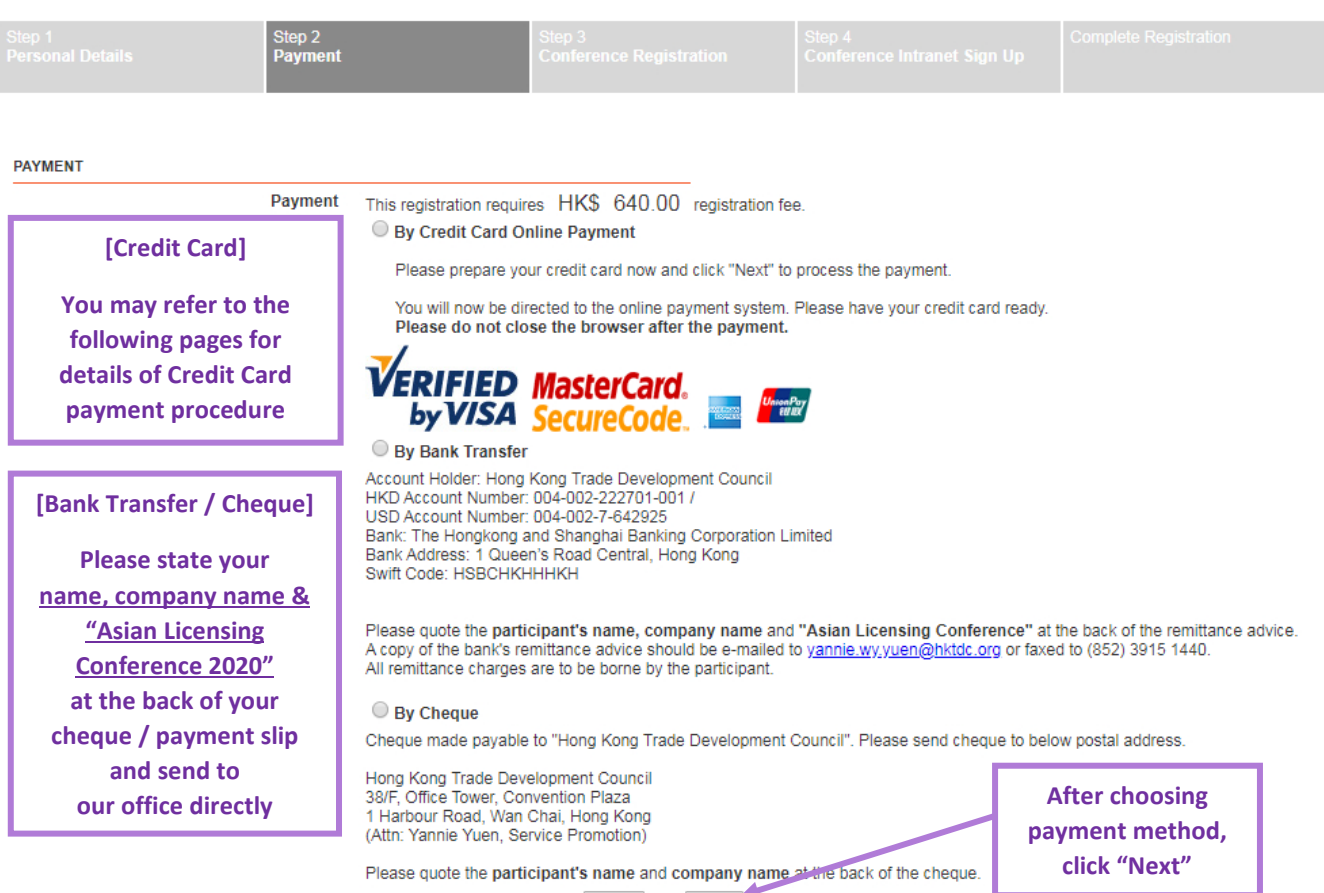

Next Back

### *Credit Card payment procedure (except Union Pay)*

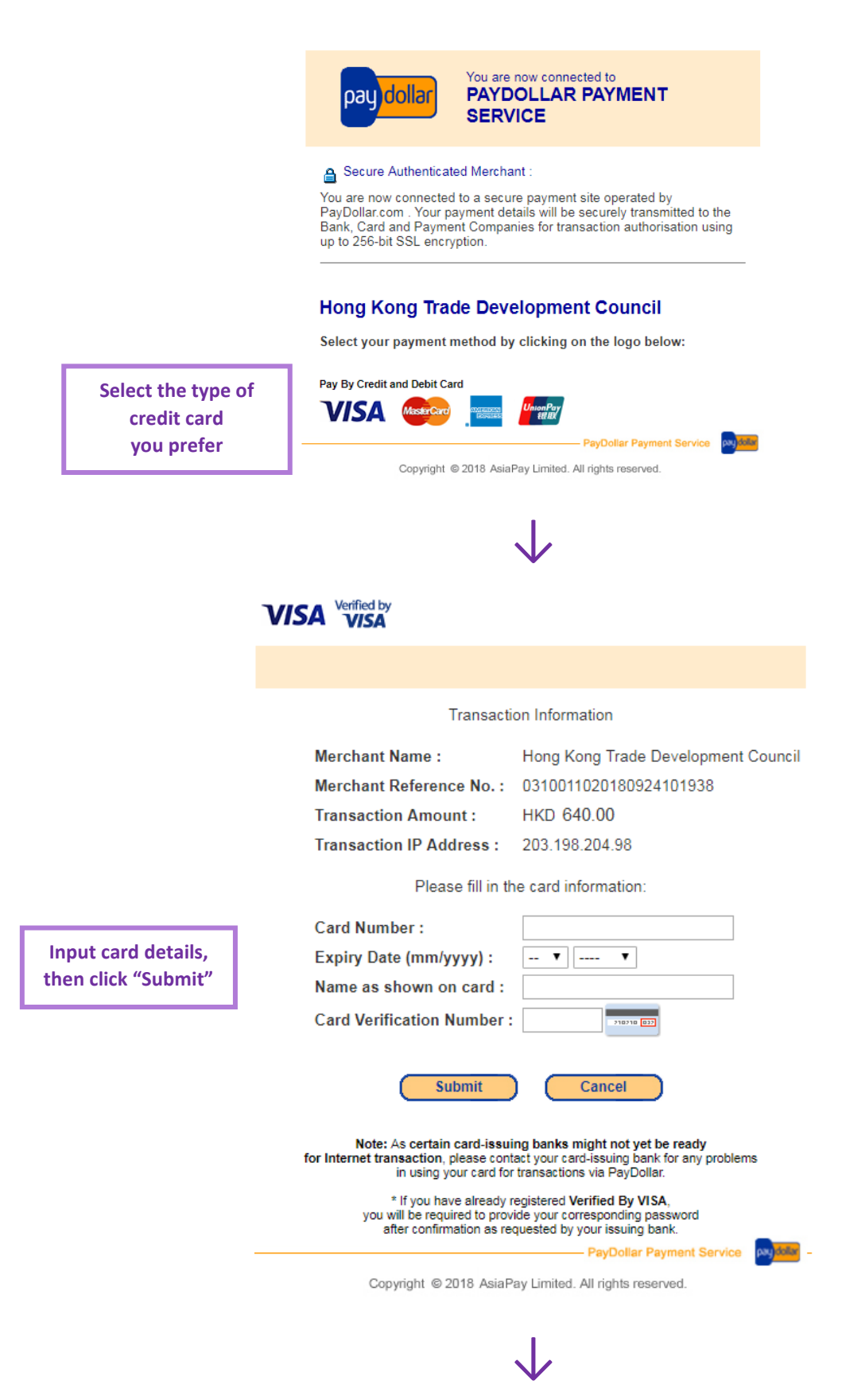

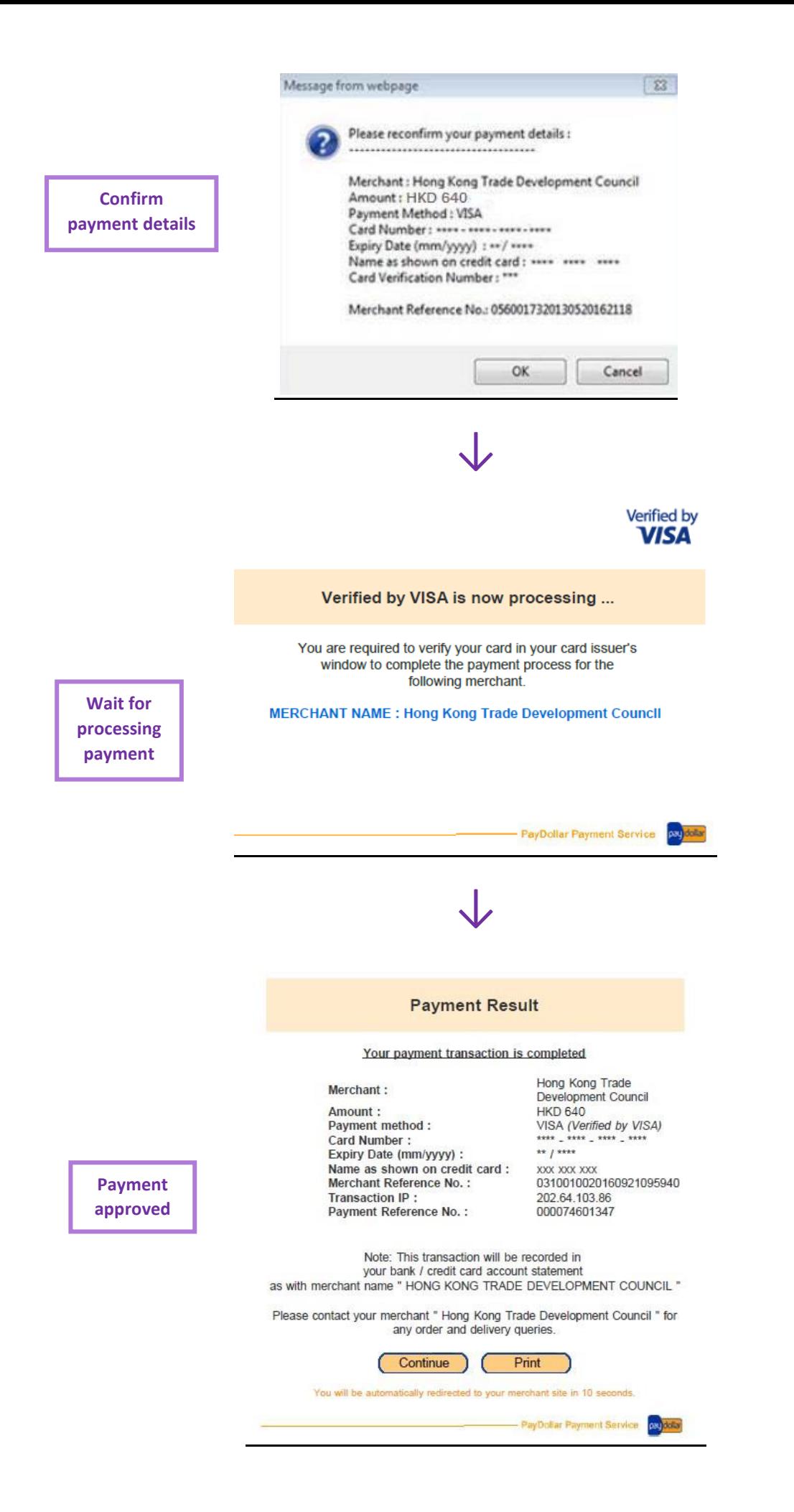

### *Credit Card payment procedure (Union Pay)*

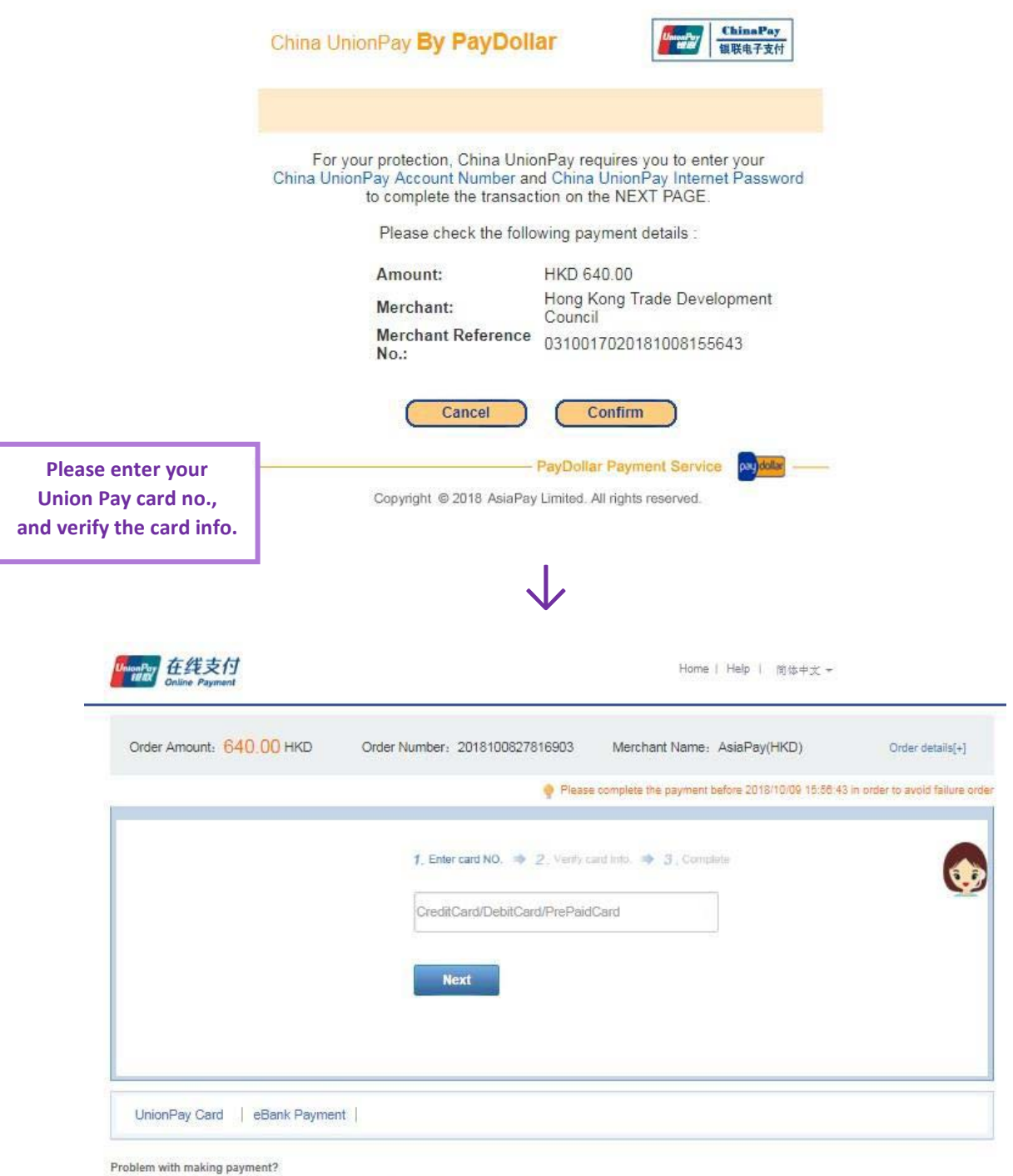

1. Why is installing ActiveX control necessary? ActiveX control wouldn't download, what should I do?

2. When making payment, what should I do when a "There is a problem with this website's security certificate!" warning appears?

Homepage of China UnionPay | UnionPay Online | About Us | Terms of Use

China UnionPay Co., Ltd. All rights reserved. ©2002-2018 Shanghai ICP<br>Approval No. 07032180

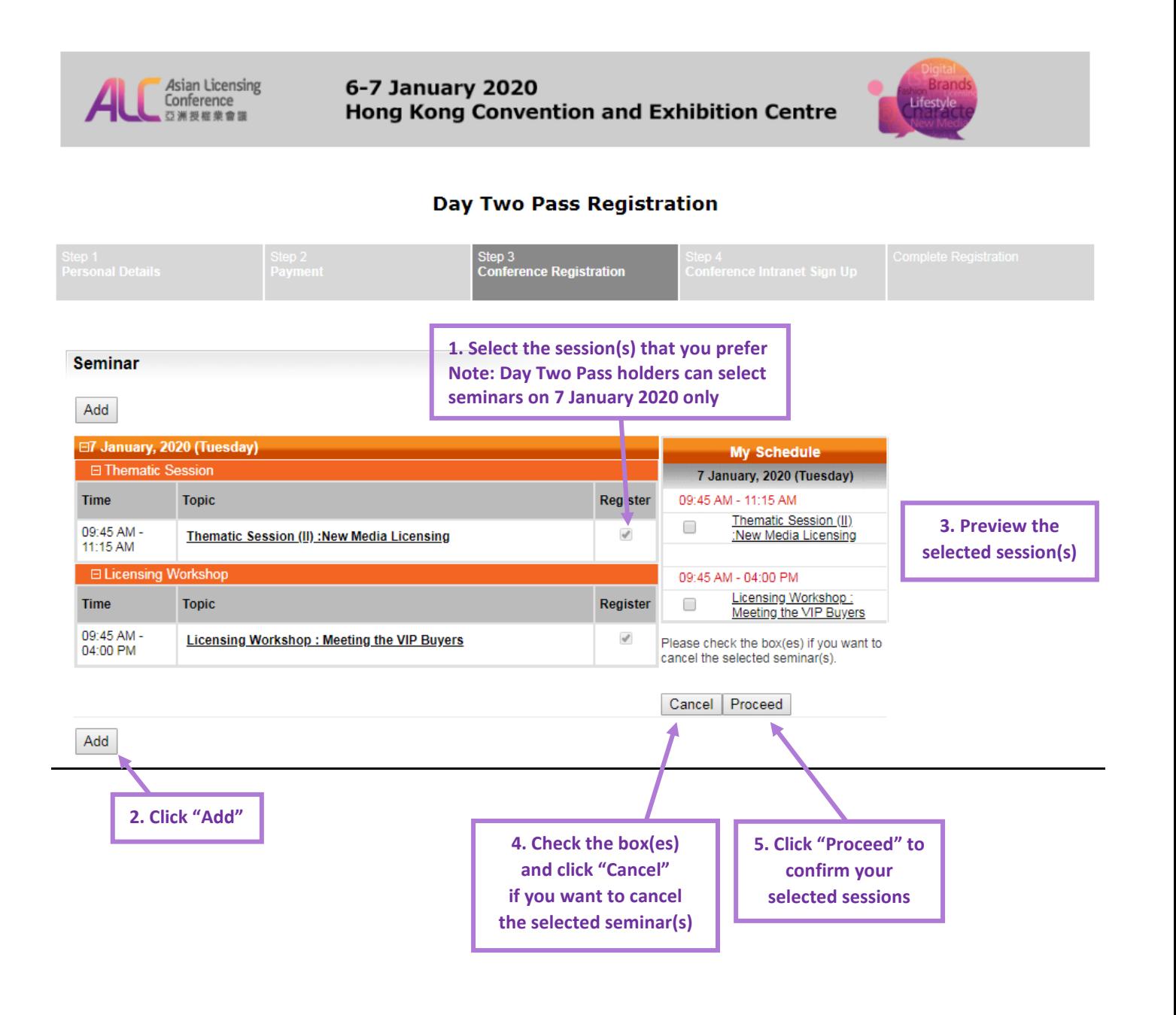

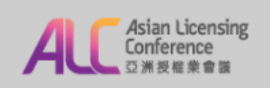

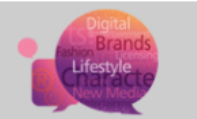

### **Day Two Pass Registration**

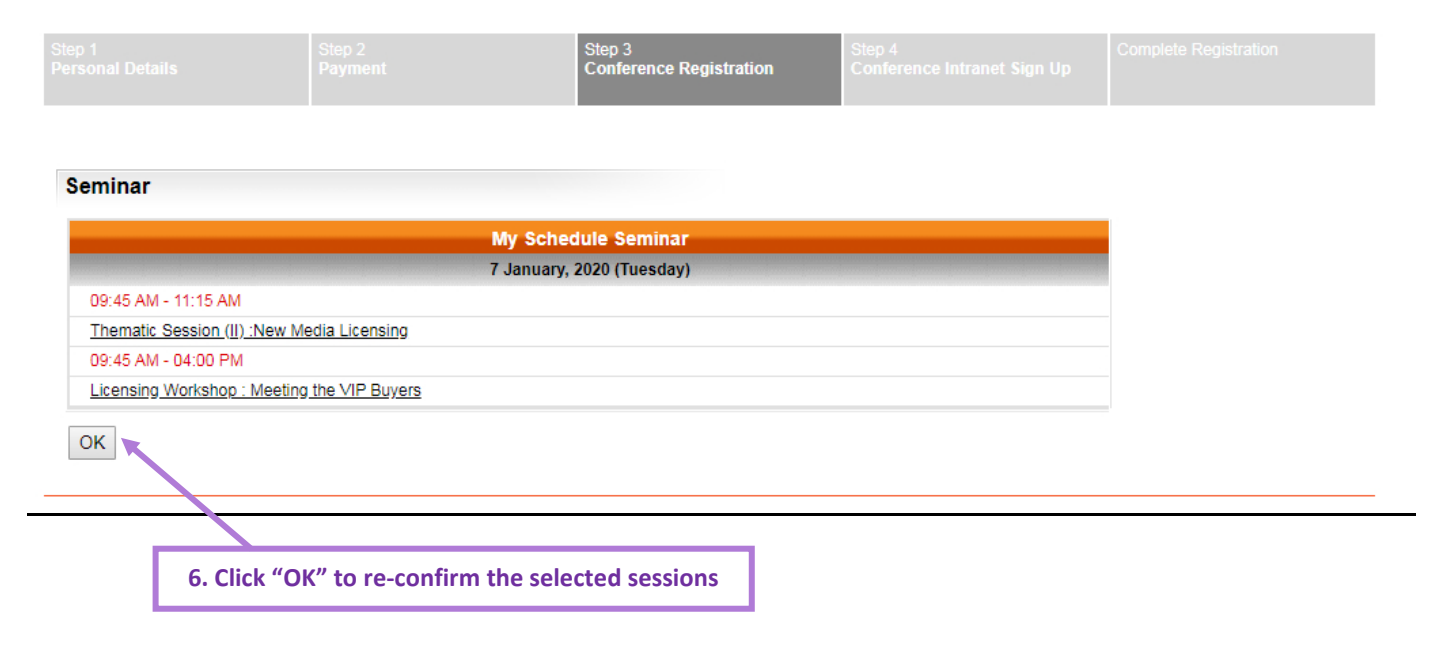

### **Step 4: Create Conference Intranet Account**

**(For existing HKTDC client with "My-HKTDC" account, this step will be skipped)**

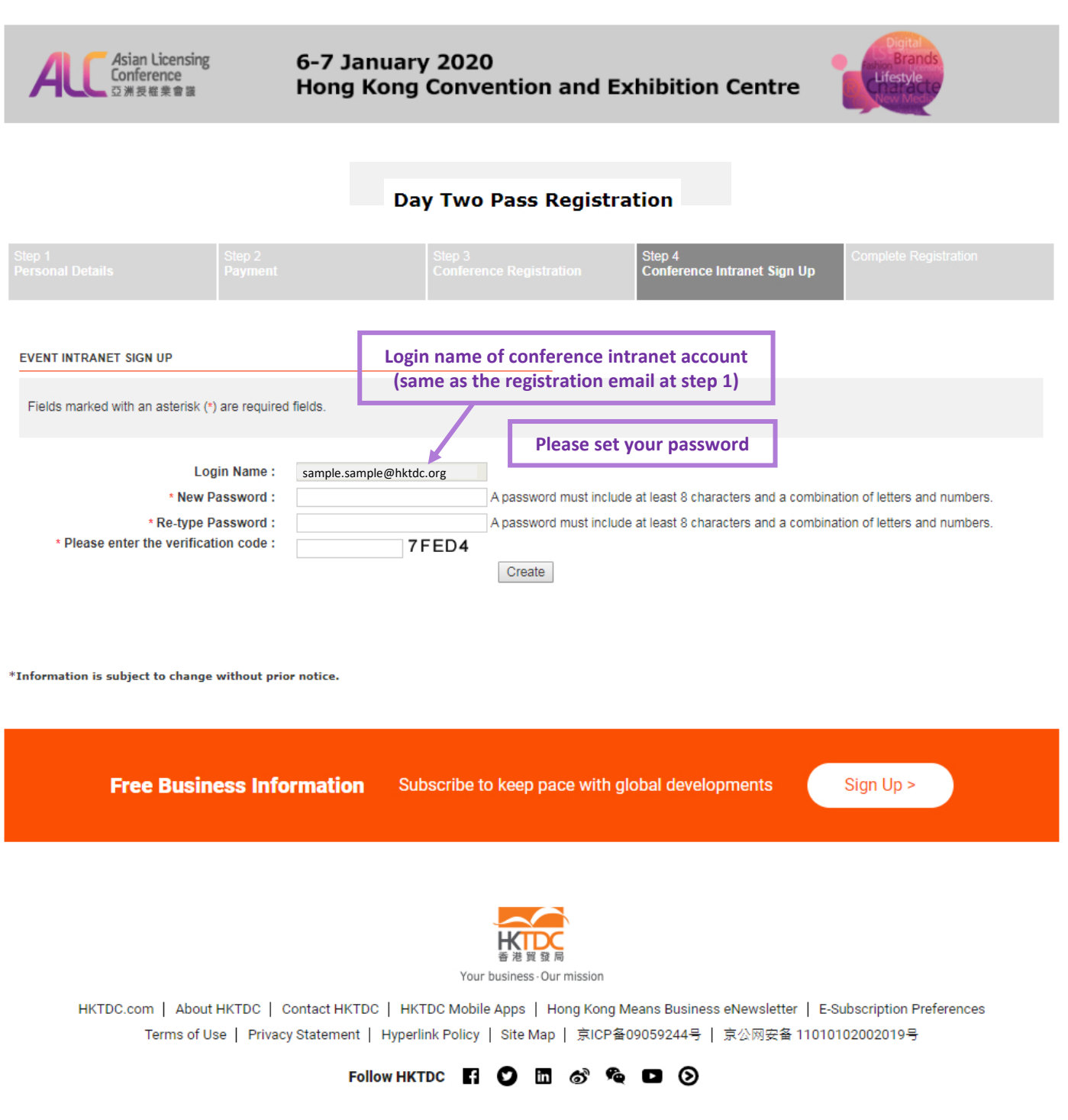

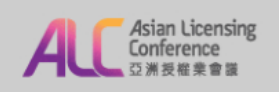

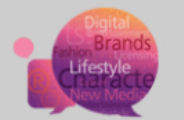

### **Day Two Pass Registration**

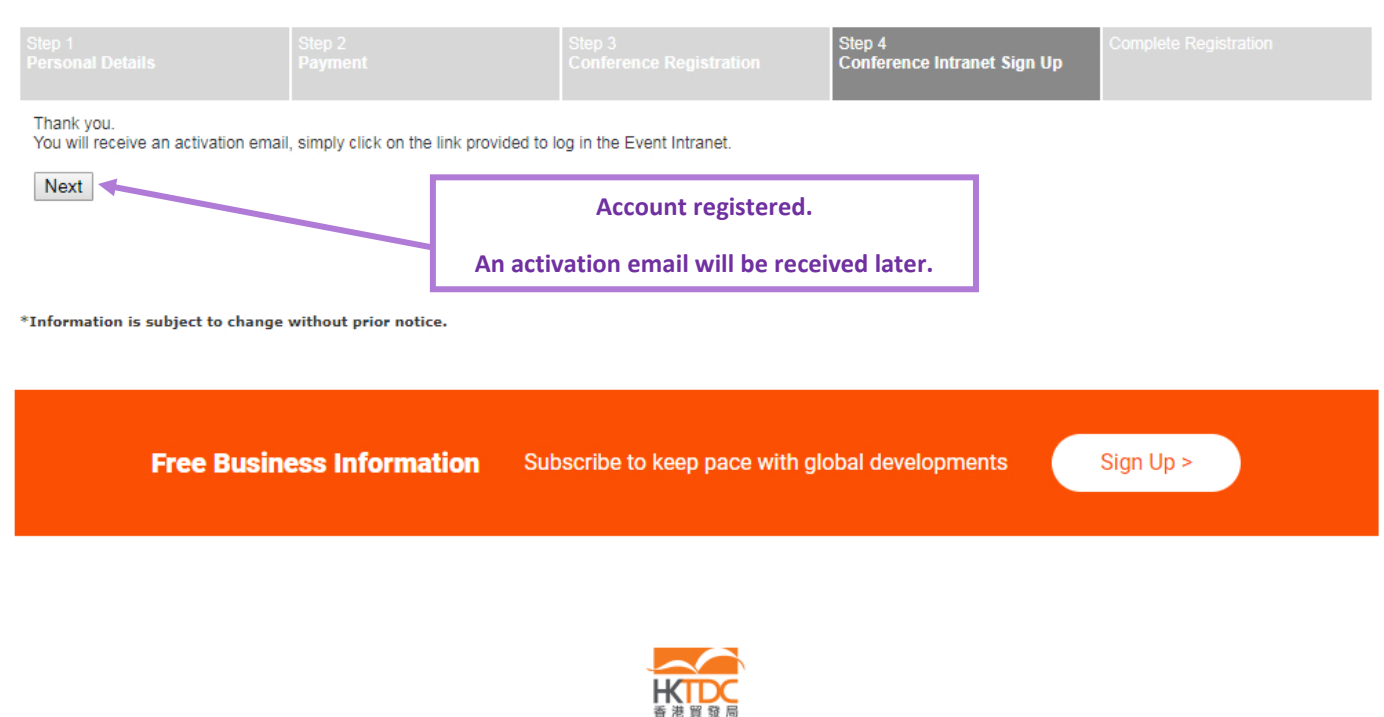

Your business - Our mission

HKTDC.com | About HKTDC | Contact HKTDC | HKTDC Mobile Apps | Hong Kong Means Business eNewsletter | E-Subscription Preferences Čeština | Deutsch | Español | Français | Italiano | Polski | Роrtuguês | Русский | العربي | 한국어 | 日本語 Terms of Use | Privacy Statement | Hyperlink Policy | Site Map | 京ICP备09059244号 | 京公网安备 11010102002019号

### Follow HKTDC **E : ○ □ ♂ % □ ②**

### **Registration Completed**

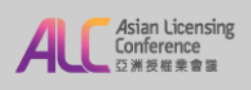

#### 6-7 January 2020 **Hong Kong Convention and Exhibition Centre**

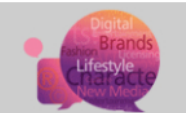

#### **Day Two Pass Registration**

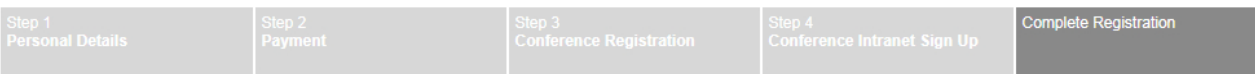

Thank you very much for your interest in joining the Asian Licensing Conference. Your registration form has been sent to the Organiser for verification. Please be reminded that your<br>registration will only be confirmed afte

An acknowledgement e-mail indicating receipt of your above registration form will be sent to you shortly. If you do not receive it within 7 working days, please contact Ms Amy Chan (amy.my.chan@hktdc.org) or Ms Yannie Yuen

Please be reminded that the acknowledgement slip is not a confirmation of registration. A confirmation notice will be issued after we have verified your registration.

Should you have any enquiry, please contact Ms Amy Chan (amy.my.chan@hktdc.org) or Ms Yannie Yuen (yannie.wy.yuen@hktdc.org) or call (852)1830 668.

Your registration ID:

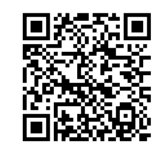

000040200232202807

#### **Stay Connected**

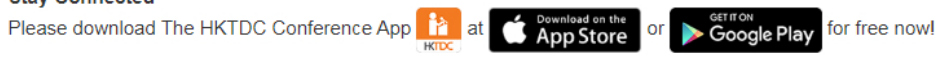

Your One-Stop Information and Networking Platform to keep abreast of the latest event updates, connect to potential business partners and plan your schedule for the conference.

\*Information is subject to change without prior notice.

Subscribe to keep pace with global developments **Free Business Information** 

Sign Up >

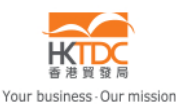

HKTDC.com | About HKTDC | Contact HKTDC | HKTDC Mobile Apps | Hong Kong Means Business eNewsletter | E-Subscription Preferences Čeština | Deutsch | Español | Français | Italiano | Polski | Рогtuguês | Русский | العربي | 한국어 | 日本語 Terms of Use | Privacy Statement | Hyperlink Policy | Site Map | 京ICP备09059244号 | 京公网安备 11010102002019号

#### Follow HKTDC **ΠΟ**Πο<sup>®</sup> Q **Ο**